# EzOSD Handbuch

*Übersicht & Betriebsanleitung* Revision A, Juli 2010

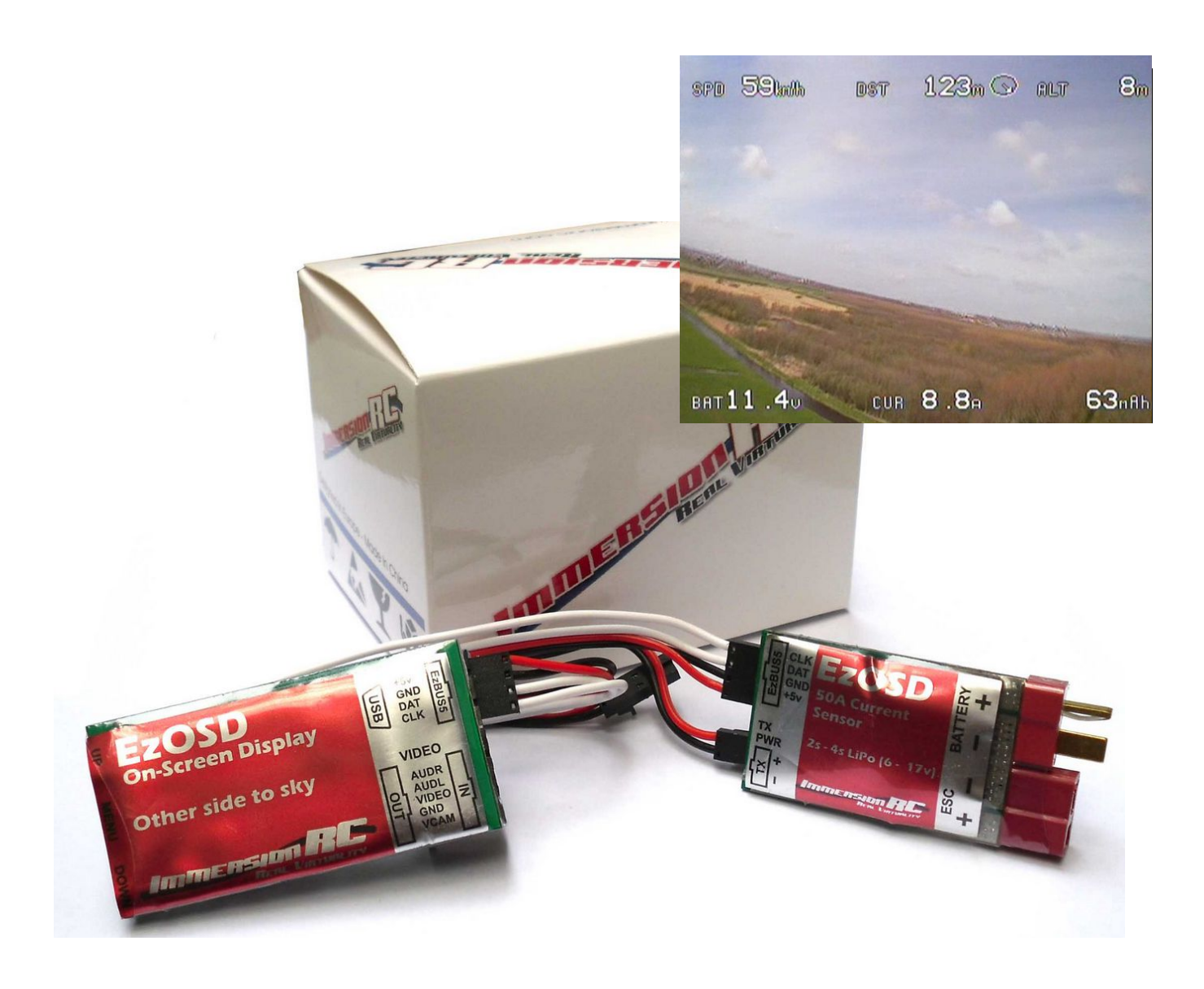

ImmersionRC | **Fehler! Verwenden Sie die Registerkarte 'Start', um Title dem Text**

zuzuw

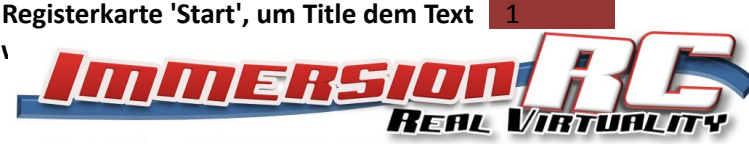

# **Inhalt**

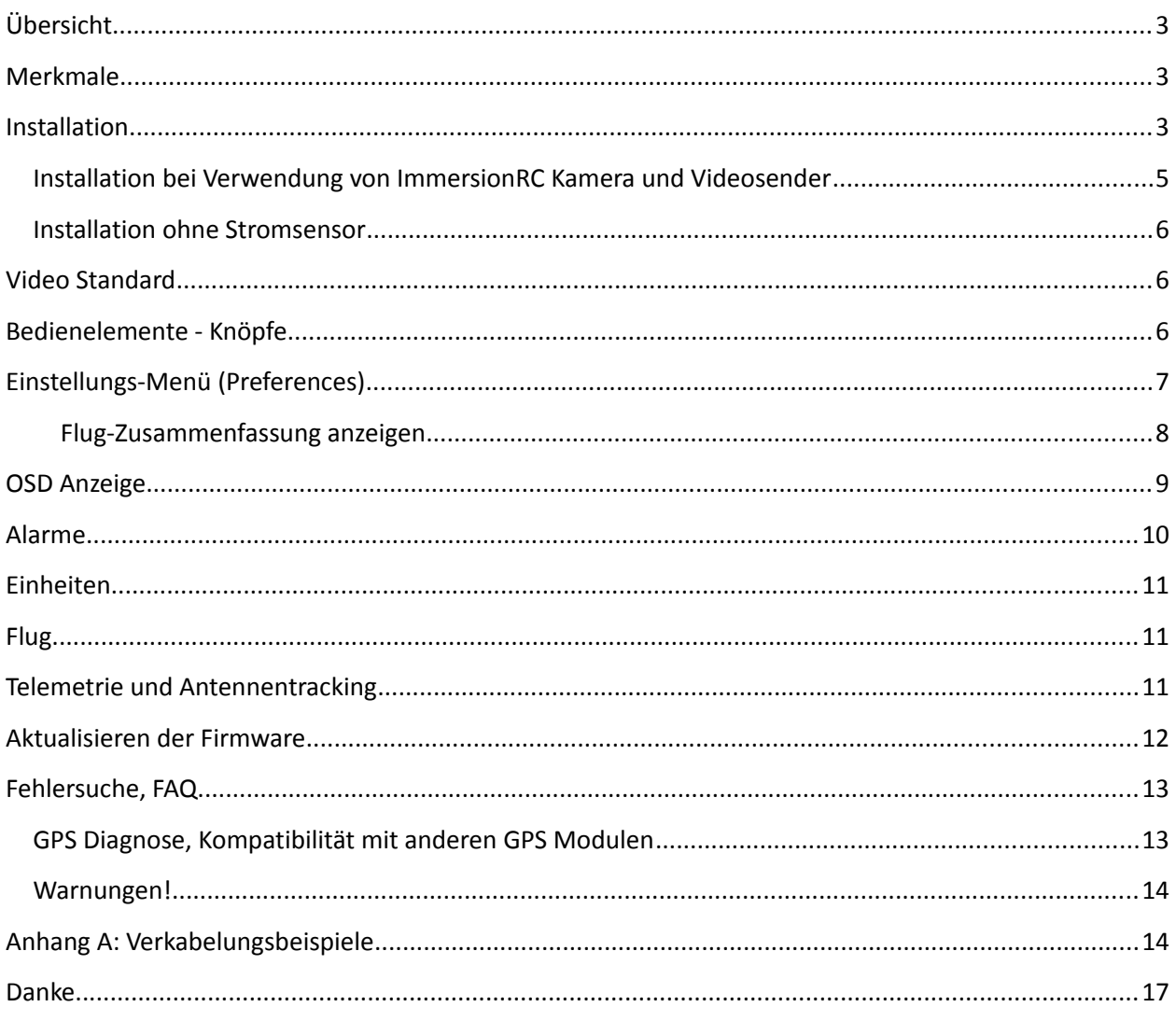

# <span id="page-2-0"></span>**Übersicht**

Glückwunsch zum Kauf eines ImmersionRC "EzOSD", dem No-Nonsense OSD für FPV.

## <span id="page-2-2"></span>**Merkmale**

- Scharfer Text, schattiert für bessere Lesbarkeit gegen den Himmel oder an einem Winternachmittag
- Sie brauchen keinen Doktortitel für die Installation und die Einstellungen
- Robustes Design, Verpolungsschutz, Überspannungsschutz
- Firmware Aktualisierung ohne Zusatzhardware ein Standard USB Port (mini-USB B)wird verwendet
- Einfache, aufgeräumte Anzeige, Antworten auf die wichtigsten Fragen: "Wo geht's heim?", "Wie lange kann ich noch fliegen?". Genießen Sie die Aussicht, den Flug – nicht die Fähigkeiten des HUD Display Entwicklers!
- Warnungen für Akkuspannung, Akkukapazität, Höhe, Distanz,...
- Amateurfunk Rufzeichen kann periodisch eingeblendet werden um FCC Bestimmungen zu erfüllen
- OSD Kontrolle durch einen freien Servo-Kanal (optional)
- Intuitives Menüsystem, bedienbar durch 3 Knöpfe direkt am OSD Modul, kein RC Kanal notwendig
- Zusammenfassung nach dem Flug zeigt: Max. Höhe, Distanz, Höchstgeschwindigkeit, Durchschnittsgeschwindigkeit, zurückgelegte Distanz,...
- 5Hz GPS Aktualisierungsrate
- Automatische Erkennung von PAL/NTSC
- Robuster Telemetrie-Downlink für Google Earth™ Tracking oder ImmersionRC's einzigartigen Antennentracker

# <span id="page-2-1"></span>**Installation**

Am einfachsten ist die Installation des EzOSD wenn Sie Kamera und Videosender von ImmersionRC verwenden. In diesem Fall werden überall Standard-Anschlüsse verwendet, welche mit dem EzOSD kompatibel sind. Alle sind farbkodiert, können nicht verkehrt angeschlossen werden und es werden auch keine Pins vertauscht (wie bei vielen anderen OSD's am Markt).

Das EzOSD kann mit verschiedenen Kameras und Sendern verwendet werden (5v oder 12v). Verkabelungsbeispiele finden Sie im Anhang A dieser Anleitung.

Einige Dinge die man bei der Installation des OSDs beachten sollte:

- 1) Bei dem "Ez" Konzept versorgt der Videosender die Kamera mit Strom wie es üblich ist, wenn kein OSD verwendet wird. Beachten Sie daß das OSD KEINE Stromversorgung der Kamera übernimmt – es werden nur MASSE und VIDEO durch geschliffen. Das erlaubt die Verwendung von 5v oder 12v Kameras.
- 2) Der Stromsensor enthält ein geschaltetes BEC welches das OSD versorgt. Bei Anwendungen wo die Messung von Stromstärke/Spannung nicht erforderlich ist (z.B. Verbrennermodelle oder Segler) kann das OSD direkt von einem freien Servokanal des Empfängers versorgt werden. Die Sensoreinheit können Sie somit komplett weggelassen. Ein Verkabelungsdiagramm für diese Konfiguration wird unten gezeigt. Wenn kein Stromsensor erkannt wird, schaltet das OSD automatisch die untere Zeile des OSD weg.
- 3) Der Telemetrie-Downlink vom EzOSD verwendet AUDR (rechter Kanal vom Stereo Audio). Wenn ein ImmersionRC Videosender verwendet wird, welcher ein Audiosignal mit hoher Bandbreite überträgt, paßt die Standardverkabelung und Sie verwenden die richtige Pin-Belegung. Wenn ein Dritthersteller Videosender verwendet wird (möglicher Weise mit nur Mono Audio) stellen Sie sicher, daß AUDR mit dem Audioeingang des Senders verbunden wird.

### <span id="page-4-0"></span>**Installation bei Verwendung von ImmersionRC Kamera und Videosender**

- 1) Schließen Sie den Stromsensor zwischen LiPo und Regler an.
- 2) Das 4-Pin Kabel zwischen Stromsensor und OSD (es ist so kodiert daß es nur auf eine Art und am richtigen Port angeschlossen werden kann).
- 3) Entfernen Sie das 5-Pin Kamerakabel vom Videosender und schließen Sie es am Video-In Anschluß des OSDs an.
- 4) Verwenden Sie das 5-Pin Kabel welches mit dem OSD mitgeliefert wird und verbinden Sie OSD Video Out mit dem Videosender.
- 5) (optional) Wenn dies eine neue Installation ist und der Videosender noch keine Stromversorgung hat, verwenden Sie das 2-Pin Kabel (ebenfalls im Lieferumfang) und verbinden Sie Stromsensor und Videosender (dies leitet einfach die Akkuspannung an den Videosender weiter!).

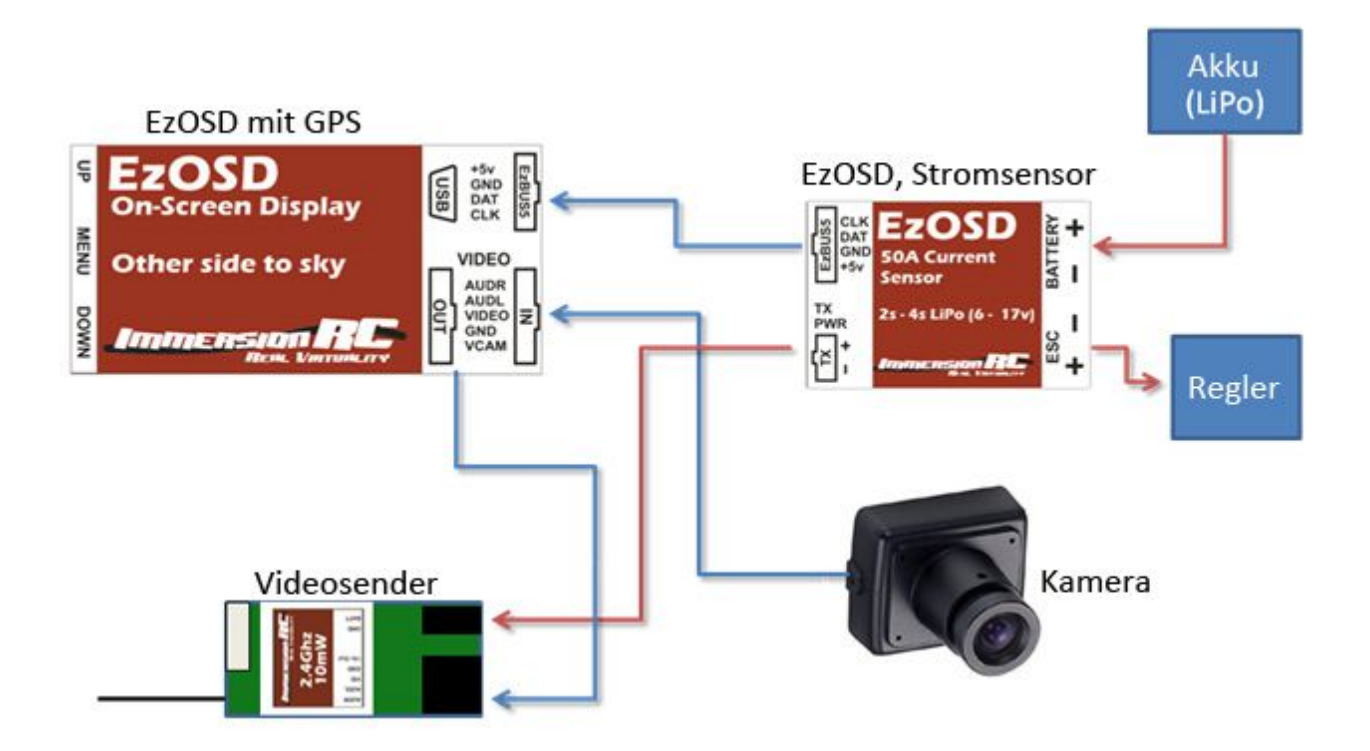

### <span id="page-5-2"></span>**Installation ohne Stromsensor**

Wenn der Stromsensor nicht benötigt wird, kann das OSD direkt über einen freien Servoanschluß vom Empfänger versorgt werden. Dafür benötigen Sie nur ein normales Servokabel. Achten Sie darauf, daß rot (+5v) mit rot (Empfänger +) und schwarz (GND - Masse) mit Empfänger (-) verbunden wird (evtl. Belegung der Pins am Stecker umkehren).

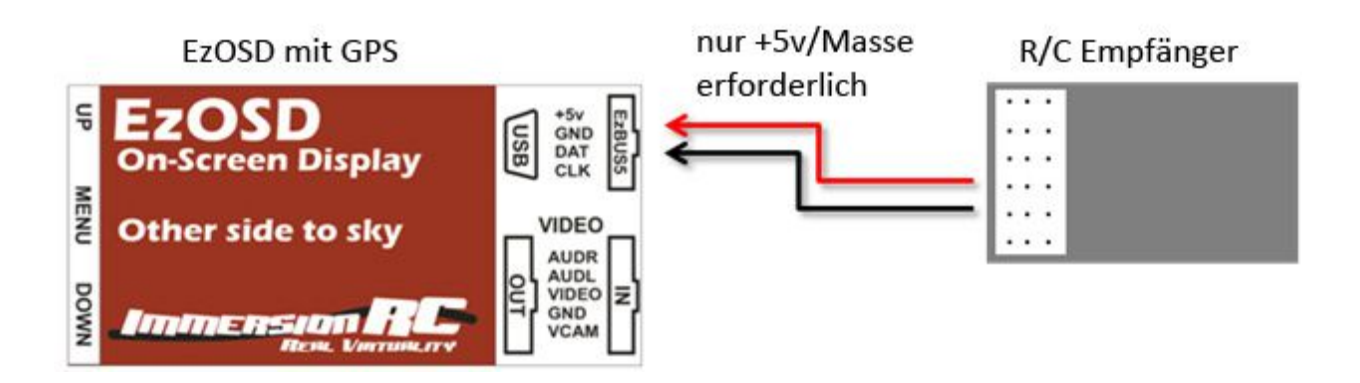

### <span id="page-5-1"></span>**Video Standard**

Wenn ein Standard Composite-Video Eingangssignal verwendet wird (entweder PAL oder NTSC) wird das EzOSD automatisch auf das entsprechende Bildformat umschalten.

Beim Einschalten ohne Videoeingang (normalerweise beim ersten Mal), wird das EzOSD auf PAL als Standardmodus schalten.

Wenn Sie dies ändern müssen, halten Sie beim Einschalten "UP" für NTSC Modus oder "DOWN" für PAL.

### <span id="page-5-0"></span>**Bedienelemente - Knöpfe**

Das EzOSD kann über drei einfache Druckknöpfe konfiguriert werden. Keine komplizierte Schalterprogrammierung über Ihren RC Sender, keine Notwendigkeit für zusätzliche externe Hardware.

### <span id="page-6-0"></span>**Einstellungs-Menü (Preferences)**

Der mittlere Knopf (Menu) bringt Sie in das einfache Einstellungsmenü welches Sie unten abgebildet sehen. Alle Einstellungen sind über ein einziges Menü zugänglich.

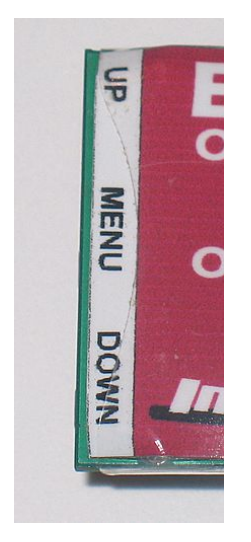

**Abb. 1: einfache 3-Knopf Bedienung**

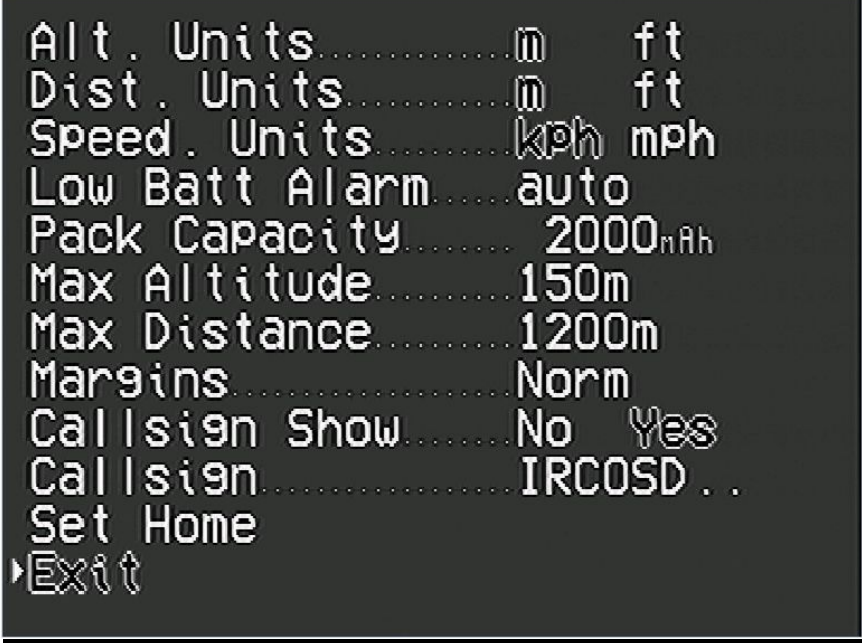

#### **Abb.2: Das Einstellungs-Menü**

Im Menü kann man über die UP/DOWN-Knöpfe zwischen den Einstellungen wechseln, mit dem MENU Knopf die jeweilige Einstellung ändern.

ImmersionRC | **Fehler! Verwenden Sie die Registerkarte 'Start', um Title dem Text** 8**zuzuweisen, der hier angezeigt werden soll.**

#### <span id="page-8-0"></span>**Flug-Zusammenfassung anzeigen**

Nach einem Flug wird die Zusammenfassung normalerweise automatisch angezeigt, man kann es jedoch auch manuell aufrufen indem man den UP-Knopf drückt.

*Hinweis: die Bedingungen um die Flug-Zusammenfassung (Flight Summary) anzuzeigen sind: Geschwindigkeit <5km/h, Distanz vom Startplatz < 100m*

*Dies kann ein Problem bei der Verwendung auf Multicoptern darstellen. Hier empfiehlt es sich die Zusammenfassung zu deaktivieren (sonst wird sie auch angezeigt wenn Sie mit dem Multicopter zurück zum Start fliegen und dort schweben).*

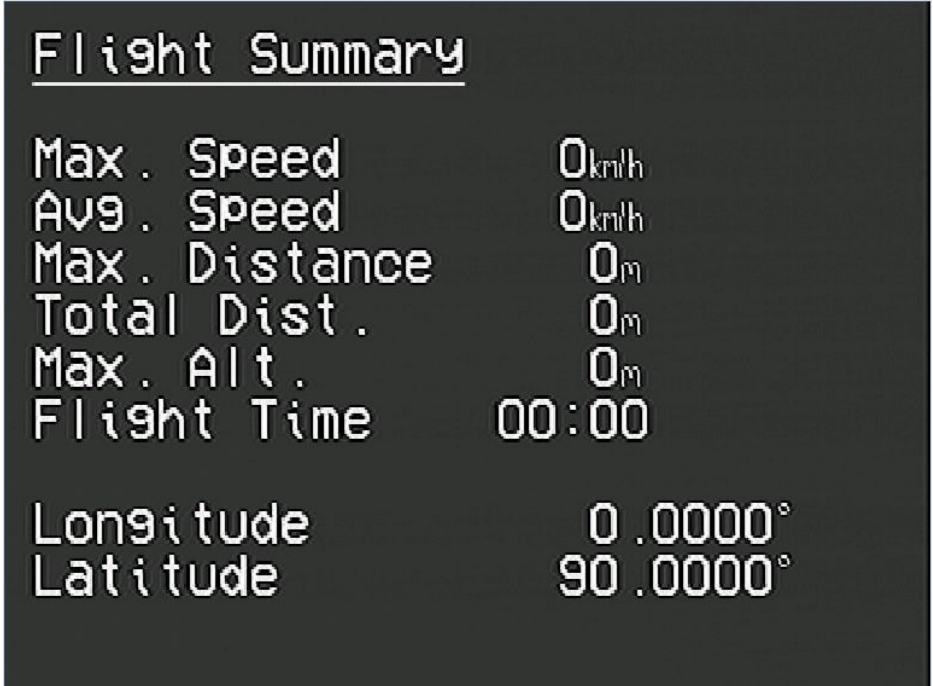

**Abb. 3: Flug Zusammenfassung**

<span id="page-9-0"></span>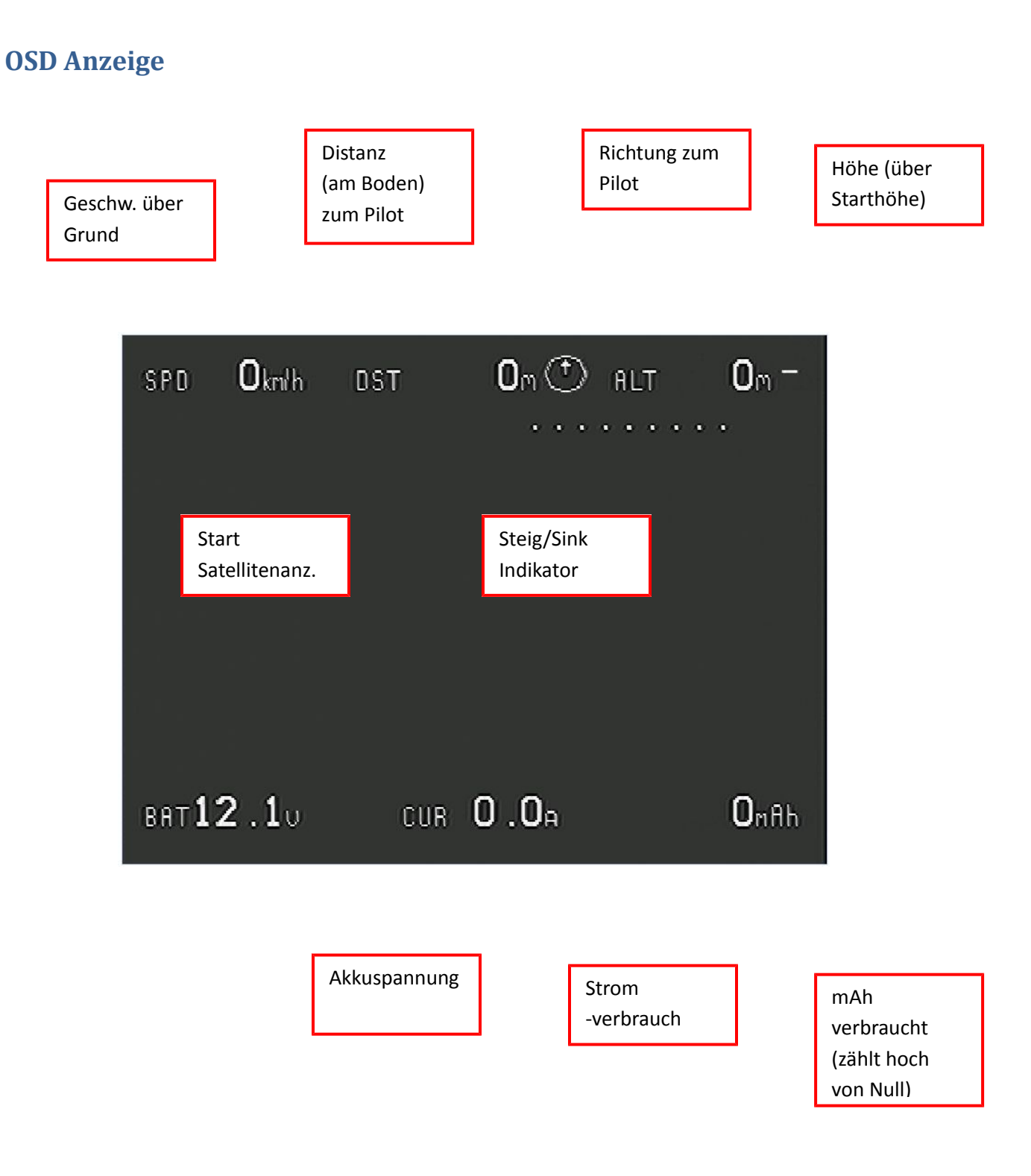

### <span id="page-10-0"></span>**Alarme**

Beim EzOSD können Sie 4 Alarme definieren. Wenn ein Alarm ausgelöst wird blinkt die entsprechende Anzeige Im Videobild um die Aufmerksamkeit des Piloten zu erlangen.

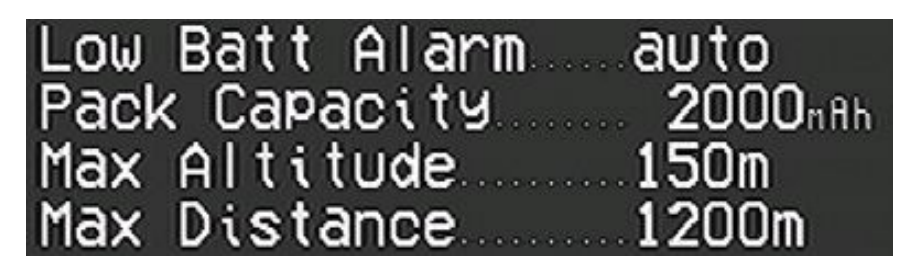

#### **Abb. 4: Alarme**

Die 4 unterstützten Alarme sind:

#### **1. Niedrige Akkuspannung (Low Batt Alarm)**

Standardeinstellung "Auto" geht von einem LiPo Akku aus – die Anzahl der Zellen wird automatisch erkannt.

Dieser Alarm wird ausgelöst, wenn die Akkuspannung unter 3,2v/Zelle fällt.

#### **2. Akkukapazität (Pack Capacity)**

Während des Fluges wird der mAh Verbrauch (Milliamperestunden) des Akkus aufgezeichnet. Sobald das eingestellte Limit erreicht ist, blinkt die Anzeige und es ist eine gute Idee umzukehren.

#### **3. Maximale Höhe (Max Altitude)**

Während des FPV Fliegens vergißt man gerne die lokalen Beschränkungen für erlaubte Maximalhöhe. Setzen Sie deshalb die erlaubte maximale Höhe um diese Bestimmungen einhalten zu können bzw. um bei der Überschreitung durch die blinkende Anzeige gewarnt zu werden.

*Anmerkung: Höhe wird immer relativ zur Starthöhe gemessen (AGL, vs. ASL).*

#### **4. Maximale Distanz (Max. Distance)**

Lassen Sie sich warnen wenn Ihr Fluggerät eine vordefinierte Entfernung zum Startplatz überschreitet.

In fast allen Ländern gibt es schon Einschränkungen zu der maximal erlaubten Distanz für FPV Flüge. Meist muß man innerhalb der Sichtreichweite (des Beobachters) bleiben. Stellen Sie den Alarm so ein daß Sie schon gewarnt werden bevor Ihr Spotter nervös wird.

Dieser Alarm ist auch hilfreich wenn Sie die Reichweite Ihrer Steuerung kennen und vor der Reichweitengrenze gewarnt werden wollen!

ImmersionRC | **Fehler! Verwenden Sie die Registerkarte 'Start', um Title dem Text zuzuweisen, der hier angezeigt werden soll.**

11

### <span id="page-11-2"></span>**Einheiten**

Um auch unsere lieben Piloten in Ländern zu unterstützen in welchen das metrische System noch nicht angekommen ist, kann man im EzOSD zwischen metrisch und imperial umschalten.

Einheiten für Höhe, Distanz und Geschwindigkeit sind unabhängig von einander definierbar.

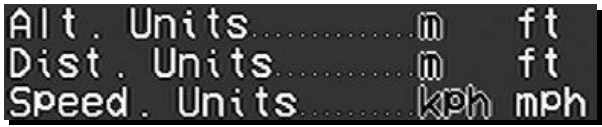

### <span id="page-11-1"></span>**Flug**

Dieser Teil der Anleitung ist absichtlich recht kurz.

1. Bringen Sie Ihre Ausrüstung zum Flugfeld

2. Drehen Sie die Stromversorgung auf und warten Sie bis "Acquiring Satellites" verschwindet (es werden mindestens 6 Satelliten benötigt)

3. Fliegen Sie…

### <span id="page-11-0"></span>**Telemetrie und Antennentracking**

Das EzOSD überträgt die Position des Fluggeräts (Längengrad/Breitengrad/Höhe) in einer kodierten Form über den rechten Audiokanal.

Diese Telemetriedaten können Sie für mehrere Dinge verwenden:

1) Den Flug mittels der Software "Immersion Player" auf einem Computer wiedergeben (live oder aufgezeichnet). Somit sehen Sie die Position des Fluggerätes in einem Google Earth(tm) Fenster.

2) Verbinden Sie den Audiokanal Ihres A/V Empfängers mit dem ImmersionRC Antennentracker. Dies wird die Servos einer Schwenk-/Neige oder nur einer Schwenkvorrichtung Ihrer Antenne bewegen sodaß die Antenne immer dem Fluggerät nachgeführt wird.

Dadurch können Sie Antennen mit hohem Gewinn (Richtfunk) verwenden und deutlich höhere Reichweiten erzielen.

12

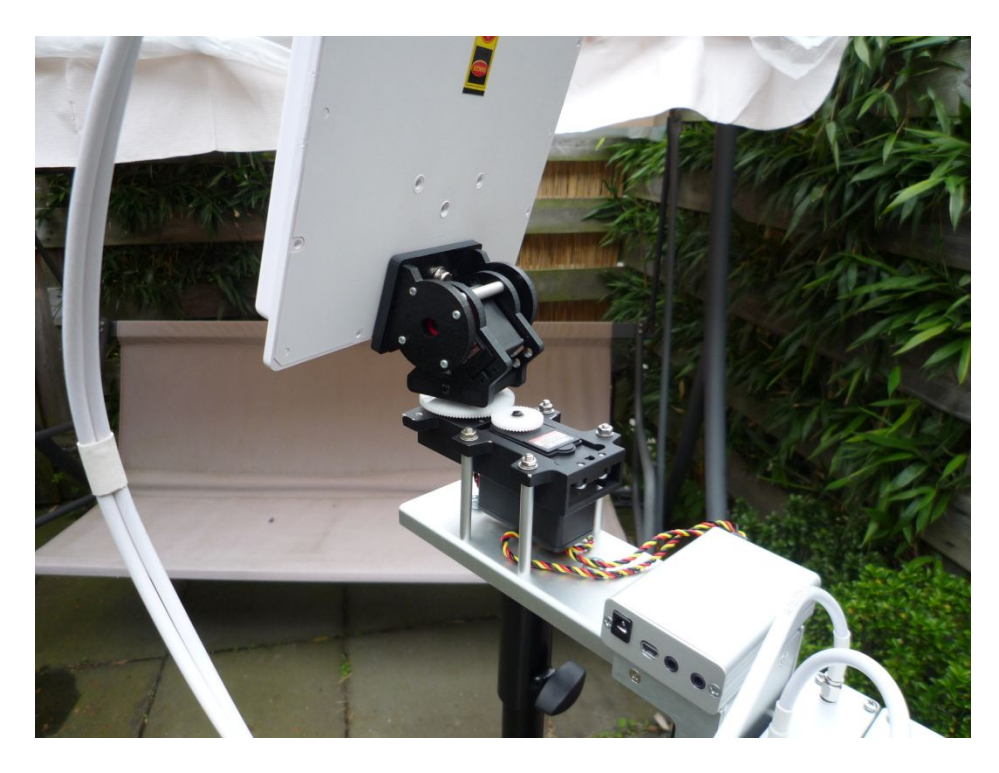

Für mehr Informationen zum Thema ImmersionRC Antennentracker besuchen Sie bitte die ImmersionRC Webseite.

### <span id="page-12-0"></span>**Aktualisieren der Firmware**

Das EzOSD ist mit einem eingebauten USB Port ausgestattet welcher in vielen Mobilen Geräten verwendet wird (technischer Name: mini-B).

Für die Aktualisierung der Firmware brauchen Sie kein zusätzliches Programmiergerät bzw. müssen Sie das EzOSD nicht zum Hersteller einschicken. Alles was Sie brauchen sind ein Standard USB Kabel und eine Gratissoftware von der ImmersionRC Webseite.

*Hinweis: Die Firmwareaktualisierung wird alle OSD Einstellungen auf Standard zurücksetzen. Notieren Sie sich also die aktuellen Einstellungen vor der Aktualisierung.*

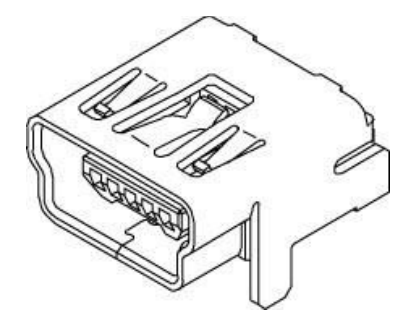

**Abb. 5: Standard Mini-B Anschluß**

## <span id="page-13-1"></span>**Fehlersuche, FAQ**

F: Das OSD braucht sehr lange um alle Satelliten zu finden oder es ist im Flug unpräzise.

A: Dies ist ein häufiges Problem in unserem Hobby. Der GPS Empfänger ist sehr empfindlich und normalerweise knapp neben sehr starken Videosendern plaziert. Um dies zu lösen bringen Sie die GPS Antenne so weit vom Videosender weg wie es geht!

F: Geschwindigkeit / Höhe nicht genau wenn man 3D fliegt

A: Die GPS Antenne ist eine Richtantenne ähnlich wie eine Patchantenne wie wir sie für Videoempfang nutzen. Wenn das Fluggerät wild herumfliegt, einen Sturzflug macht, am Rücken fliegt, usw. zeigt diese Richtantenne nicht in den Himmel in Richtung der Satelliten. Während dieser Situationen ist es normal, daß die GPS Koordinaten nicht genau sind (vor allem Geschwindigkeit und Höhe). Wenn man wieder gerade fliegt korrigieren sich die Werte wieder.

### <span id="page-13-0"></span>**GPS Diagnose, Kompatibilität mit anderen GPS Modulen**

Das EzOSD verfügt über ein einfaches Diagnosemenü welches Informationen anzeigt mit denen das ImmersionRC Support-Team GPS- und andere Probleme untersuchen kann.

Um in dieses Diagnosemenü zu kommen drücken Sie den "DOWN" Knopf für mehr als 2 Sekunden.

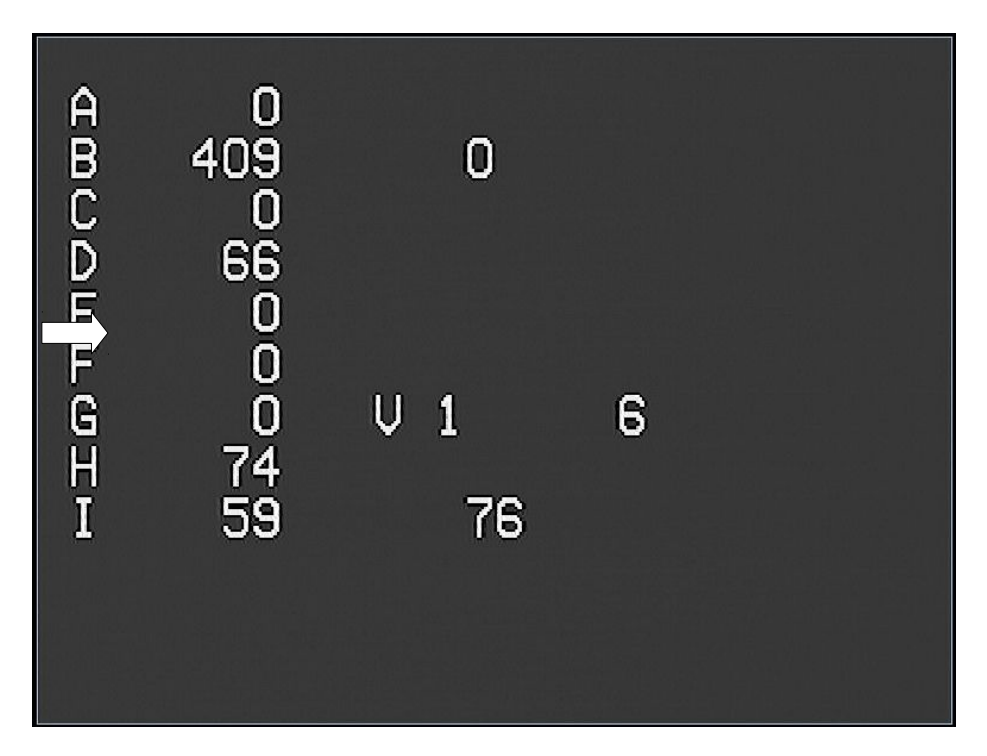

Eine Anzeige ähnlich der Unteren wird erscheinen:

Diese Informationen sollten Sie an das ImmersionRC Team weitergeben.

### <span id="page-14-1"></span>**Warnungen!**

Wenn Sie den Plastikschutz entfernen und das GPS Modul an einen anderen Platz versetzen wollen achten Sie besonders darauf, daß der selbstklebende Isolationsschaum vorsichtig entfernt wird. Zieht man daran kann die Metallunterseite des GPS beschädigt werden (und damit das GPS selbst).

Verwenden Sie ein scharfes Messer zwischen GPS und Schaumstoff oder eine Drehbewegung um es zu lösen.

Durch unsachgemäße Verwendung beschädigte GPS Module sind nicht von der Garantie abgedeckt!

### <span id="page-14-0"></span>**Anhang A: Verkabelungsbeispiele**

Die Folgenden Seiten zeigen verschiedene Beispiele wie das EzOSD in ein FPV Setup integriert werden kann (inkl. 5v und 12v Kameras und Sender).

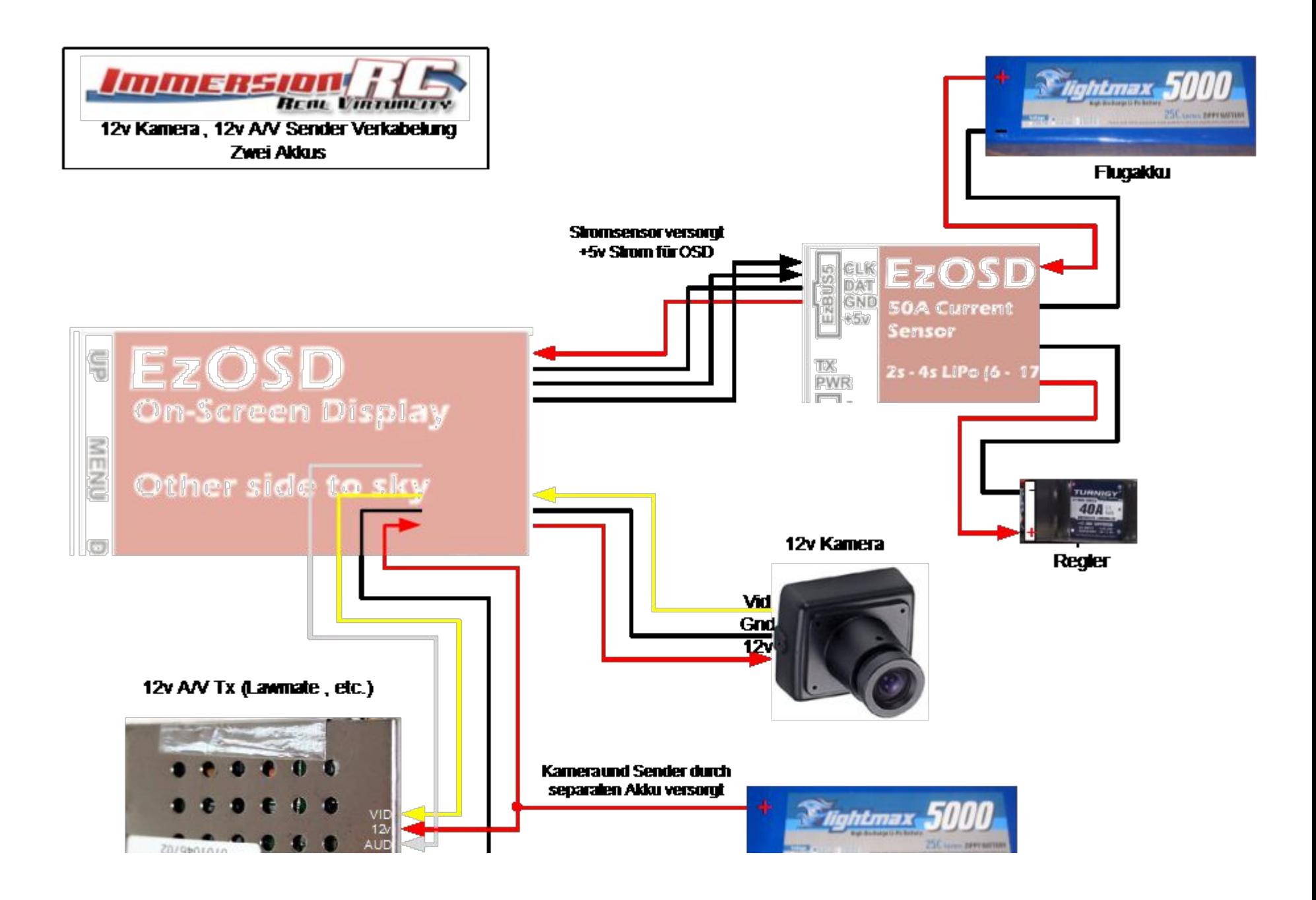

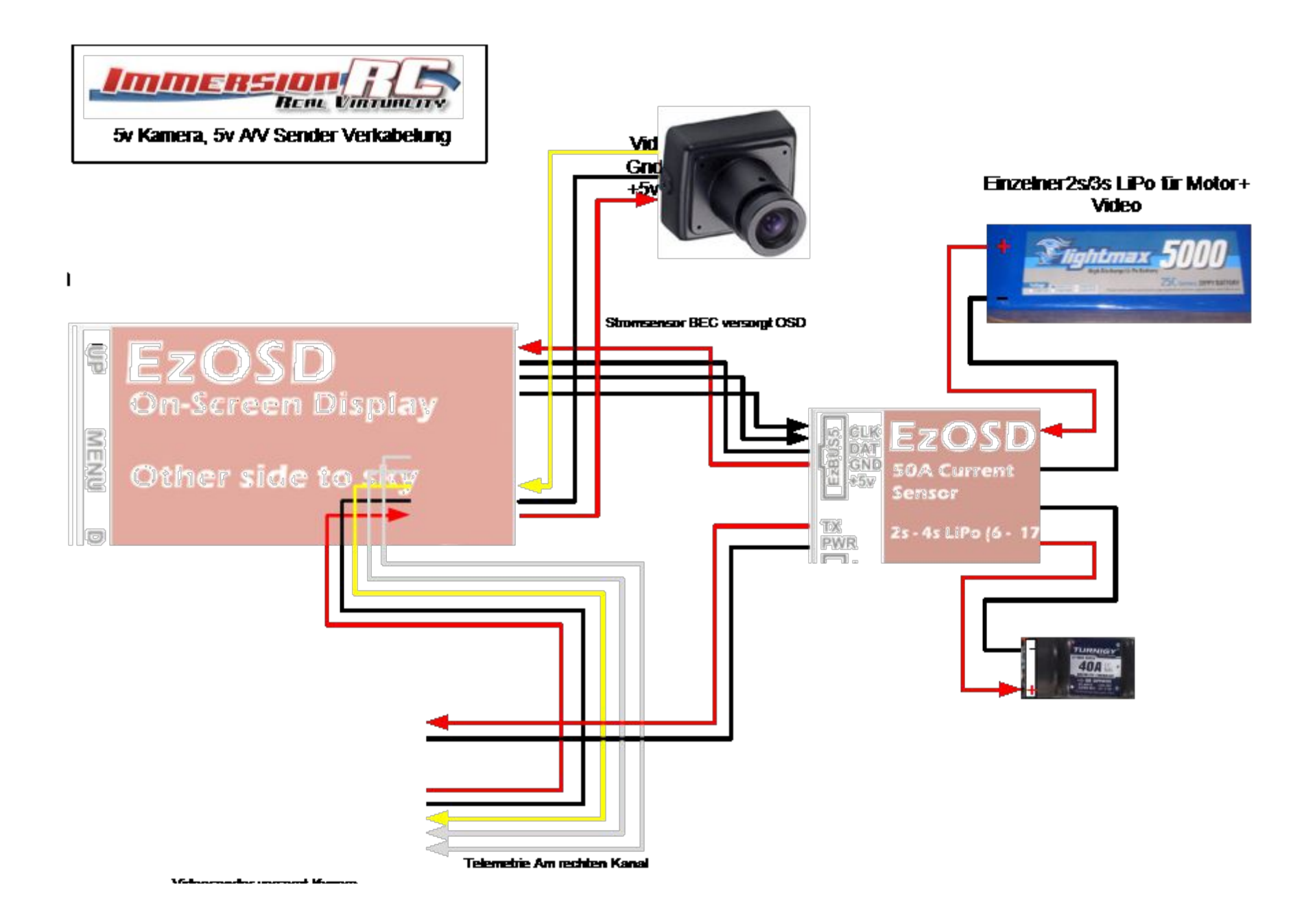

### <span id="page-18-0"></span>**Danke...**

Vielen Dank daß Sie ein ImmersionRC Produkt gekauft haben.

Wir entwerfen unsere Produkte mit viel Stolz und Hingabe und hoffen daß wir Ihnen damit soviel Spaß bereiten können wie wir selbst damit haben.

Zögern Sie nicht mit Feedback und Kommentaren, Vorschlägen, Beschwerden – wir hören zu und jedes Feedback hilft uns unsere Produkte weiter zu verbessern.

# Nun, worauf warten Sie noch? Gehen Sie Fliegen!!!!

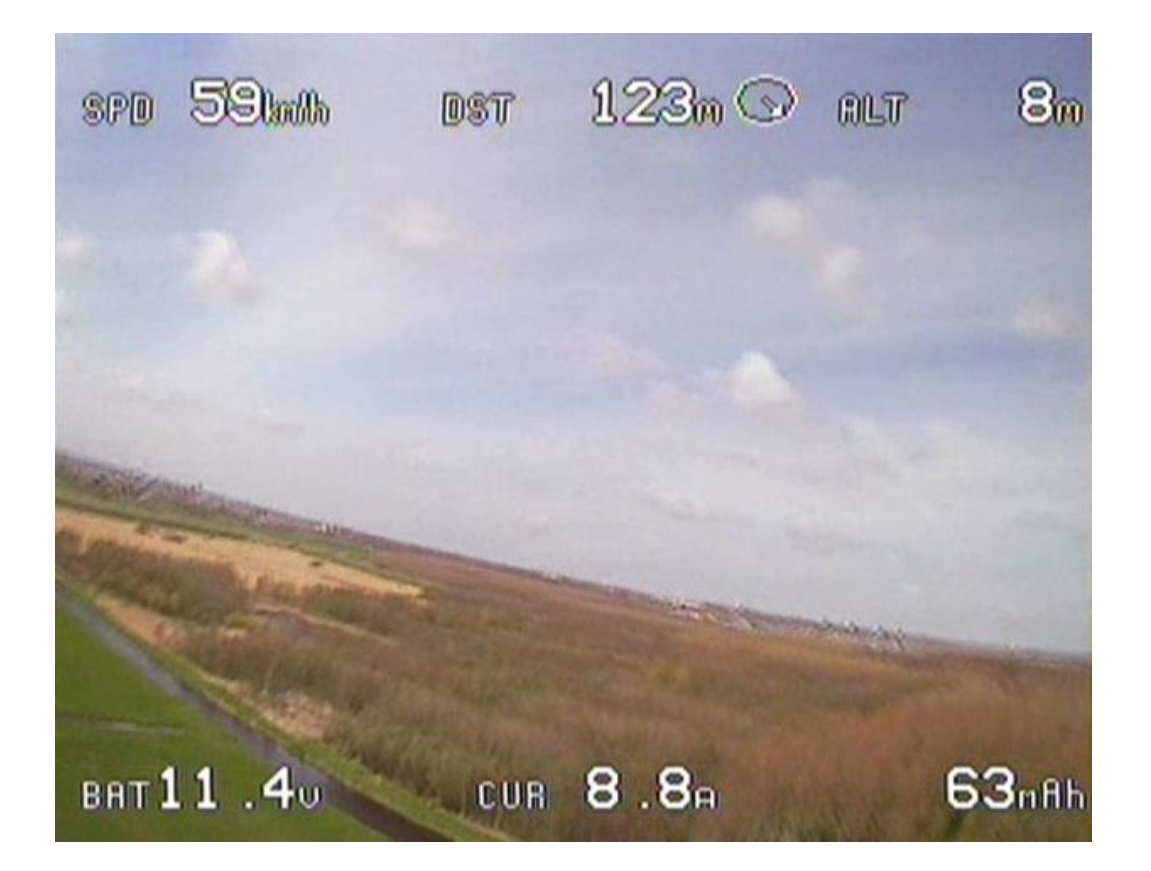